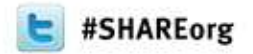

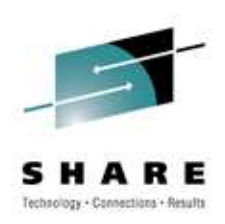

## **Debugging Web Servicesfor CICS System Programmers**

Charlie Wiese, CICS Early ProgramsIBM Corporation

> March 13th, 2012 Session **10284**

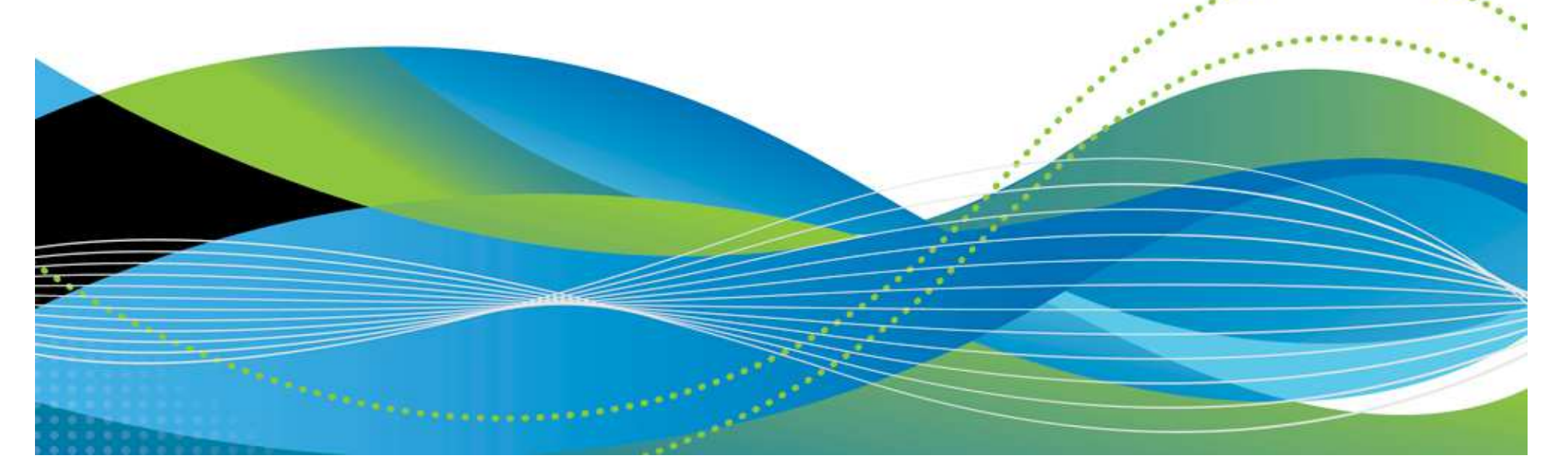

## **Acknowledgements**

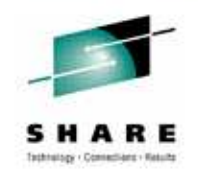

- The following are trademarks of International Business Machines Corporation in the United States, other countries, or both: IBM,CICS, CICS TS, CICS Transaction Server, DB2, MQ, OS/390, S/390, WebSphere, z/OS, zSeries.
- Java, and all Java-based trademarks and logos, are trademarks of Sun Microsystems, Inc. in the United States, other countries, orboth.
- Microsoft, Windows, and the Windows logo are trademarks of Microsoft Corporation in the United States, other countries, or both.
- Other company, product, and service names and logos may be trademarks or service marks of others.

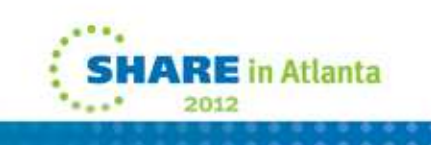

## **Agenda**

- Avoiding Problems and Dodging Pitfalls
	- Testing your Web services with Eclipse
- Identifying Problems and Getting Documentation
- Diagnosis Techniques
	- Verbexit displays
	- Working with Traces
- Sample Problems

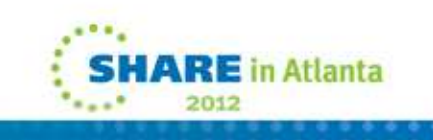

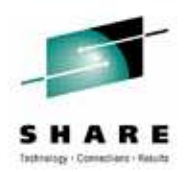

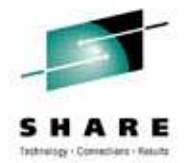

# **CICS WEB SERVICES**

## Avoiding Problems and Dodging Pitfalls

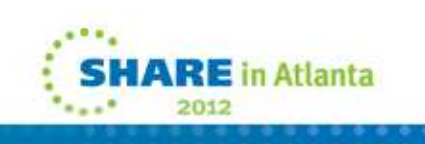

## **Avoid Common Problems**

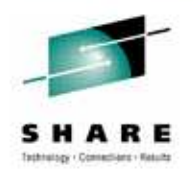

- See WSTE presentation, "Web Services Problems and Pitfalls" for further details – Technote #7012643**http://www.ibm.com/support/docview.wss?rs=1083&uid=swg27012643**
- Check your maintenance levels
	- This includes both CICS modules, as well as the "mapping-level" parameter in Web Services Assistant utilities
- Ensure you have sufficient HFS dataset access
	- WSBIND, Pipeline CONFIGFILE, WSDIR
- **Install and test the supplied sample Web service application**
- Search the CICS Support pages to see if you've encountered a 'known problem'**http://www.ibm.com/cics/tserver/support/**

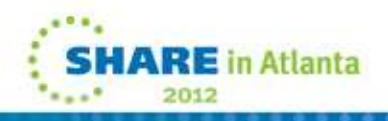

## **Recommendations:Web services Assistant (WSA)**

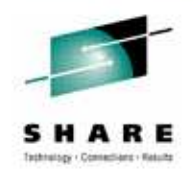

• Use the latest MAPPING-LEVEL to ensure the most recent WSA support

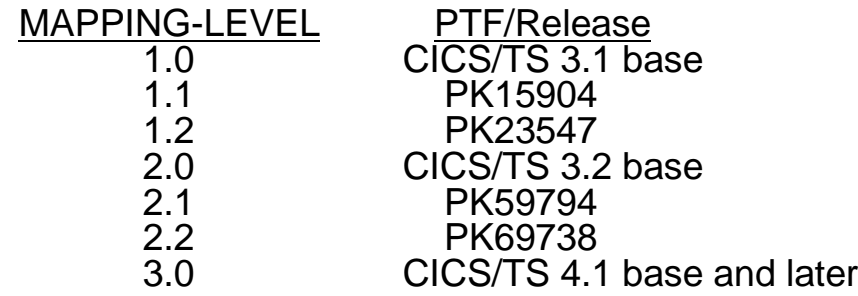

- Unlike other CICS maintenance, WSA support enhancements are NOT automatically incorporated into WSAs
- Caution is advised, as this may result in unintended changes to the generated artifacts (WSBind, Copybook, and WSDL files)
- Refer to CICS InfoCenter, "Mapping levels for the CICS assistants" for more details
- Verify you're using the correct input parameters
	- For example, it's invalid to specify PGMNAME for a Web service <u>requester</u>
	- Be aware of the case-sensitive parameters

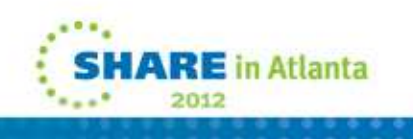

## **Common Problems:Deployment/Tooling**

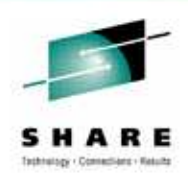

- Performance problems with the CICS WSA
	- Check your LE configuration
	- Additional details available in Technote #1249544 **http://www.ibm.com/support/docview.wss?rs=1083&uid=swg21249544**
- WSDL or WSBind errors ("deployment errors")
	- Unusable WSDL
	- Unsupported features
	- Unable to install PIPELINE or WEBSERVICE resource
		- Use CEMT to inquire against the status of the appropriate resources
		- Diagnosis: Messages in Logs, and Trace of the install with PI=1-2

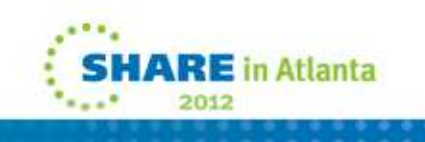

## **Common Problems:Runtime**

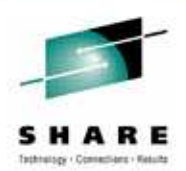

- Access from a Browser
	- (not appropriate for Web Services)
- Response time is longer than expected
	- Can be caused by the TCP/IP "DELAYACKS" parameter
	- Code NODELAYACKS on the TCPCONFIG statement
		- DELAYACKS can still override this setting for specific PORT, PORTRANGE, BEGINROUTES, or GATEWAY statements
	- Refer to Technote #1250026 for further details

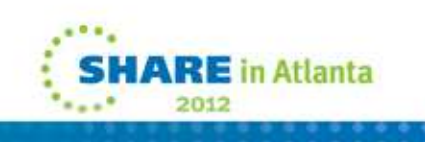

## **Common Problems:CICS and HFS**

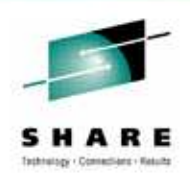

- Insufficient HFS dataset access
	- Example showing an error accessing the Pickup shelf in a PIPELINE resource definition:

 DFHPI0705 E 13/01/2006 23:10:54 DBDCCICS CICSUSER PIPELINE EXPIPE02 encountered an error writing the configuration to the derived shelf /var/cicsts/DBDCCICS/PIPELINE/EXPIPE02/.

 The response code from the HFS write was X'00000081' and the reason code was 'X'0594003D'.

- Corrupt WSBIND file
	- Symptom: DFHPI0914 WEBSERVICE webservice is unusable because the WSBIND file is corrupt
	- If you generated your WSBIND file on a distributed platform -- for  $\bullet$ example, Rational Developer for z (RD/z) -- make sure you transferred the file to z/OS in BIN (binary) mode

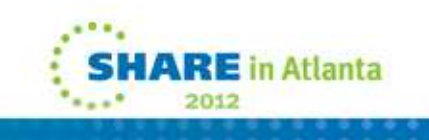

## **Testing A Web Service Providerwith Eclipse**

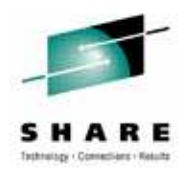

- Eclipse provides a native method for testing a Web Services application. This can be used to exercise your application, and to observe the data flow between your distributed workstation and CICS.
- For an excellent narrative of this technique, see "Testing" CICS Web services (Technote #1268824)

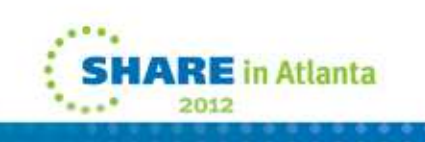

## **Testing your Provider with Eclipse:A look at the SOAP Response envelope**

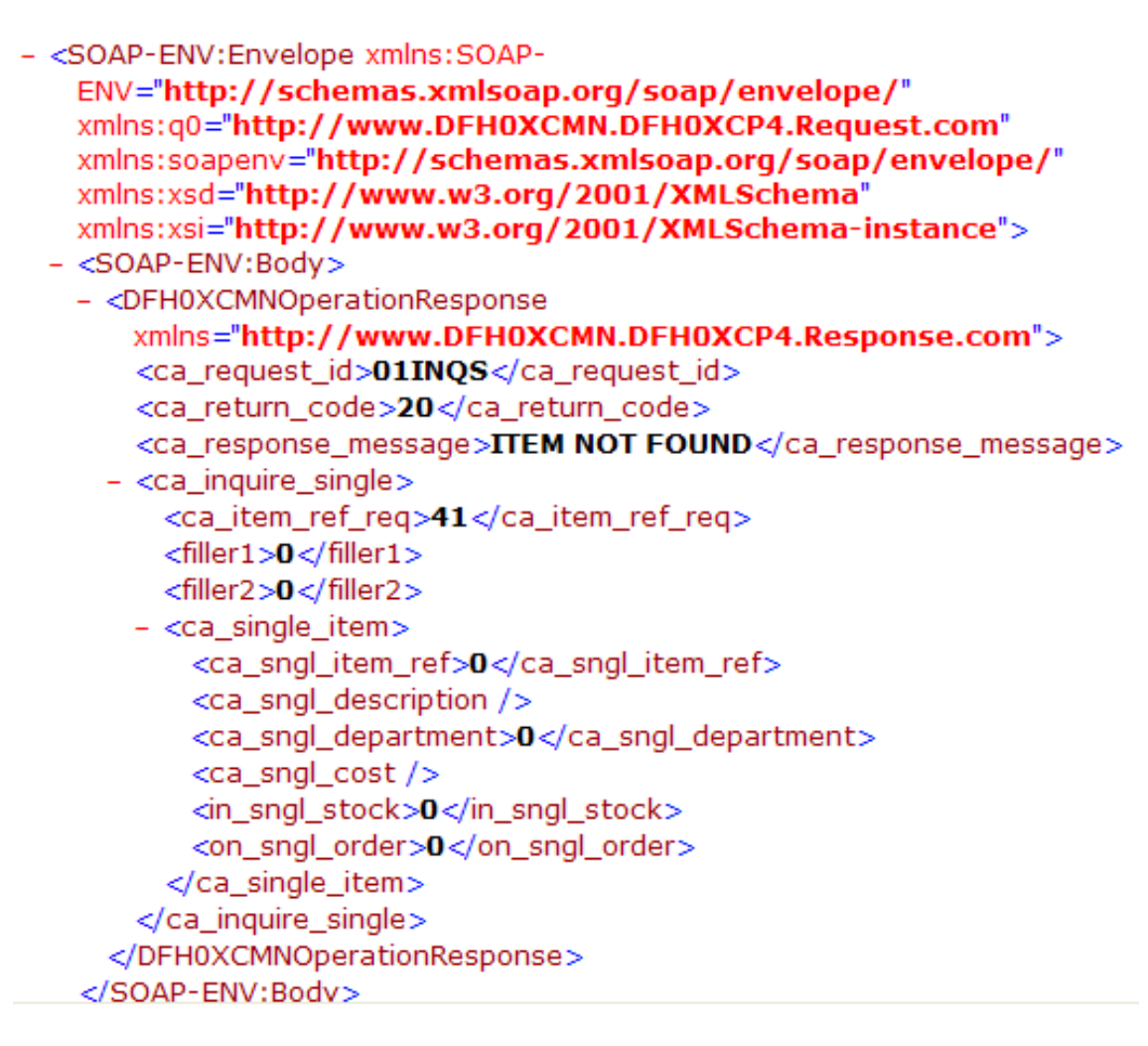

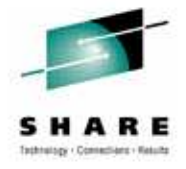

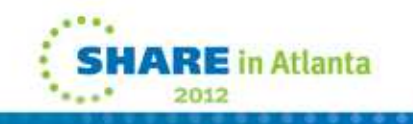

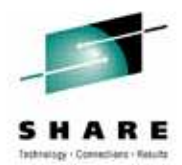

# **CICS WEB SERVICES**

Identifying Problems and Getting Documentation

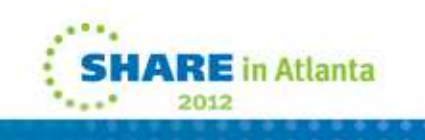

## **Identifying Problems (Runtime)**

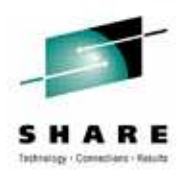

- Abends
- MSGUSR log
	- CICS-supplied messages: Use these to learn about errors you're receiving, and to assist with problem determination
	- Messages here may also give you the opportunity to capture documentation at a key point in Web Services processing
- SOAPFAULT message
	- Useful for both Requesters and Providers

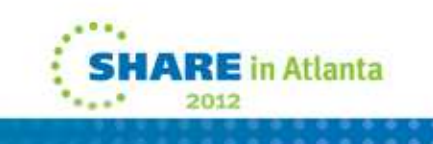

## **Identifying Problems (Tooling)**

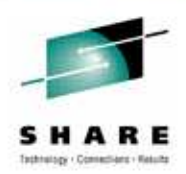

- Batch Job
	- Joblog
	- SYSPRINT
	- HFS error log (specified by the LOGFILE parameter)
- Did you validate your WSDL with Eclipse?
	- If your WSDL isn't valid from Eclipse's viewpoint, the CICS tooling isn't going to have any better luck with it!

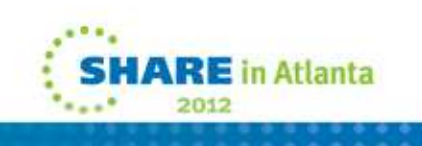

## **Getting Documentation**

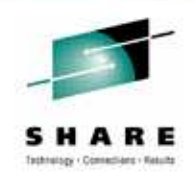

- CICS dumps
	- System dumps can be triggered by using System Dump table: **CEMT SET SYD(ddnnnn) MAX(1) ADD**

 (for example, use "WB0723" when message DFHWB0723 is most closely related to the observed problem)

- As an alternative, you can set a SLIP trap to capture an SVCDUMPon a specific message
- Or manually request a dump with a console command similar to:
	- **DUMP COMM=(dumpname)**
	- R yy,JOBNAME=(cicsjob),CONT
	- R yy,SDATA=(RGN,CSA,SQA,LPA,LSQA,SWA,PSA, ALLNUC,TRT,GRSZ,SUM),END

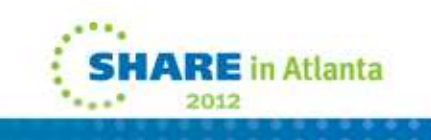

## **Getting Documentation cont'd**

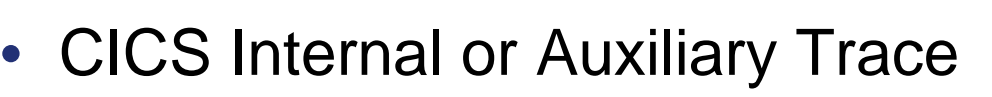

- Trace should be active ("Started"), sized to at least 4000K
- Use Standard Level=1-2 tracing for EI, PG, PI, SO, WB components
	- Use Standard Level=ALL tracing for PG at CICS TS 3. 1
- Use Standard Level=1 tracing for all other components

## • MustGather publications

- General overview CICS "MustGather" is located at **http://www.ibm.com/support/docview.wss?rs=1083&uid=swg21208053**
- Specific MustGather articles are linked from this document, such as
	- Web Services (#**1220283**)
	- SOAP for CICS (#**1197886**)

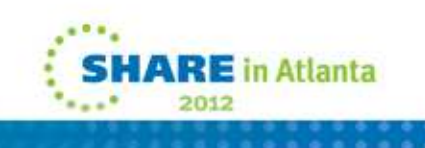

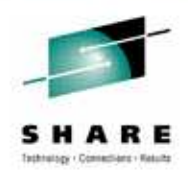

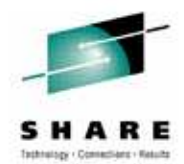

# **CICS WEB SERVICES**

## Diagnosis Techniques

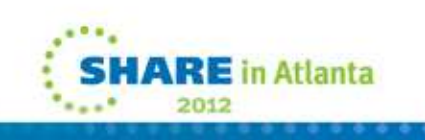

## **Diagnosis Techniques:Non-standard methods**

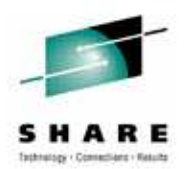

- WSDL validation tools
	- WD/z or RD/z
	- Eclipse
- WSDL Formatting
	- Web Browser (Firefox)
- CEDX (CEDF) transaction
	- HTTP transport: Tran(CPIH)
	- WMQ transport: Tran(CPIQ)

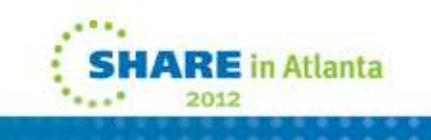

## **Diagnosis Techniques – VERBEXIT displays**

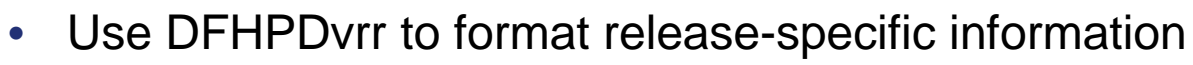

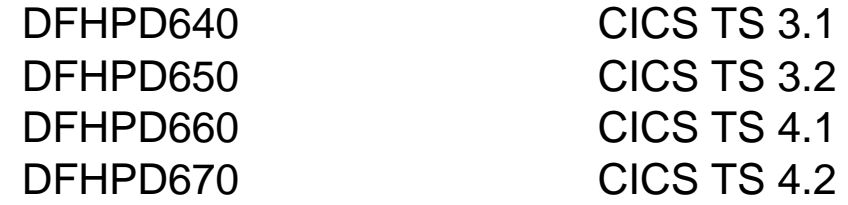

- KE=3 for Kernel-related data
	- Display tasks present in dumped region
	- Show STACK for each task, to determine what point in processing
	- KERR display will reveal if your dump symptom cascaded from an earlier error (remember to keep focused on the ROOT CAUSE!)
- • DS=3 for Dispatch information
	- Helpful for observing and diagnosing HANG and Performance-related problems
- WB=3 for Web Interface data
	- SO=3 for Sockets
	- PI=3 for Pipelines
	- PG=3 for Program Manager (includes Container information)

![](_page_18_Picture_13.jpeg)

![](_page_18_Picture_14.jpeg)

## **Diagnosis:Trace techniques**

![](_page_19_Picture_1.jpeg)

- Trace listings can be formatted with various utilities, depending on where the trace data resides
	- Sample Trace request using IPCS Verbexit: DFHPD670 'tr=2,trs=<typetr=(so0201-0202,xm1101,ds0002)>'
	- Sample Trace request using CICS Trace Utility program DFHTUnnn: //DFHAXPRM DD \*FULL TYPETR=(SO0201-0202)TYPETR=(XM1101,DS0002)
- Internal Trace is typically associated with a particular abend or identifying situation such as an error message that can trigger a dump
- Auxiliary Trace can be used for problems that produce no (known) external symptoms
- Trace space (datasets and the internal table) fill quickly
	- Sizing considerations: Better "too big", than "not big enough"

![](_page_19_Picture_9.jpeg)

## **Dissecting a Trace:Getting your bearings**

![](_page_20_Picture_1.jpeg)

#### • Specify limited trace entry types**ABBREV or TR=1,TYPETR=(XM1101,DS0002,PG0901-0902,PG1101-1102)**

to display the transactions, task numbers, and linked-to programs

![](_page_20_Picture_107.jpeg)

**CWXN**, C, NO, YES, SOCKET, 1565E000, 00000038

 00428 QR XM 1101 XMAT ENTRY ATTACH **CPIH**,NONE,C,YES,YES,WEB,15644030 , 00000420,UPDATE00428 QR DS 0002 DSAT ENTRY ATTACH 15671100,0,1,NON\_SYSTEM,15671100 , 00**00429**C

#### **DFHPIDSH**

00429 L8000 PG 1101 PGLE ENTRY LINK\_EXEC **DFHPITP**,YES,DFHAHC-V1

![](_page_20_Picture_11.jpeg)

## **Dissecting a Web Services Trace:Sockets Domain**

![](_page_21_Picture_1.jpeg)

- SO (Sockets Domain) entries display capture inboundand outbound datastreams. This can be useful for
	- Pinpointing the task(s) that need further investigation,
	- Identifying Performance characteristics of Web Services processing, and
	- Displaying the SOAPFAULT information associated with both Providers and Requesters
- Datastream focus: Consider requesting both SO 0201 and SO 0202 entries
	- Outgoing Socket data (SEND) is visible in SO 0201 ENTRY records
	- Incoming Socket data (RECEIVE) is visible in SO 0202 EXIT records

## **SOCKET Domain Trace entries sampleTYPETR=SO0000-FFFF**

![](_page_22_Picture_1.jpeg)

![](_page_22_Picture_149.jpeg)

![](_page_22_Picture_150.jpeg)

![](_page_22_Picture_4.jpeg)

## **SOCKET Domain Trace entries sampleABBREV SO0201 and SO0202 entries**

![](_page_23_Picture_1.jpeg)

#### to display the Socket SEND and RECEIVE data (along with CONNECT, etc.)

00004 SL SO 0201 SOCK ENTRY RESERVE 0101000D,0000428C =000205=000205=000205=000205=000205=000205=000205=000205=000205=000205=000205=000205=000205=000205=000205=000205=000205=000205=000205=000205=000205=000205=000205=000205  $0.0004$  SL  $\sim$  SQ 0.202 SOCK EXIT RESERVE/OK 00428 QR SO 0201 SOCK ENTRY ESTABLISH 00428 QR SO 0202 SOCK EXIT ESTABLISH/OK 00428 QR SO 0201 SOCK ENTRY RECEIVE 00428 QR SO 0202 SOCK EXIT RECEIVE 00428 QR SO 0202 SOCK EXIT RECEIVE/OK<br>00428 QR SO 0201 SOCK ENTRY RECEIVE 00428 QR SO 0201 SOCK ENTRY RECEIVE 00428 QR SO 0202 SOCK EXIT RECEIVE 00428 QR SO 0202 SOCK EXIT RECEIVE/OK<br>00428 QR SO 0201 SOCK ENTRY RECEIVE 00428 QR SO 0201 SOCK ENTRY RECEIVE<br>00428 QR SO 0202 SOCK EXIT RECEIVE 00428 QR SO 0202 SOCK EXIT RECEIVE/OK<br>00428 QR SO 0201 SOCK ENTRY RESERVE SO 0201 SOCK ENTRY RESERVE 00428 QR SO 0202 SOCK EXIT RESERVE/OK 00428 OR SO 0201 SOCK ENTRY PERFORM COMMIT 00428 QR SO 0202 SOCK EXIT PERFORM\_COMMIT/OK 00429 QR SO 0201 SOCK ENTRY ESTABLISH 00429 OR SO 0202 SOCK EXIT ESTABLISH/OK 00429 L8000 SO 0201 SOCK ENTRY SEND<br>00429 L8000 SO 0202 SOCK EXIT SEND/OK 00429 L8000 SO 0202 SOCK EXIT 00429 L8000 SO 0201 SOCK ENTRY CLOSE 00429 L8000 SO 0202 SOCK EXIT CLOSE/OK 00429 QR SO 0201 SOCK ENTRY PERFORM\_COMMIT 00429 QR SO 0202 SOCK EXIT PERFORM\_COMMIT/OK

![](_page_23_Picture_118.jpeg)

![](_page_23_Picture_5.jpeg)

 $= 0.00214 =$ 

## **Sample SO 0202 (RECEIVE) Trace entry**

![](_page_24_Picture_83.jpeg)

![](_page_24_Picture_2.jpeg)

![](_page_24_Picture_3.jpeg)

## Technology . Connections . Results

2012

## **Sample SO 0201 (SEND) Trace entry**

![](_page_25_Picture_121.jpeg)

## **Working with Trace:Revealing Container contents**

![](_page_26_Picture_1.jpeg)

#### • TYPETR=(WBFF60,PG1900,PG1910,PG1912)

WB FF60 WBQM ENTRY - FUNCTION(PUT\_CONTAINER) RECORD\_BUFFER(16310000 , 00000000 , 00000140) CONTAINER\_POOL\_TOKEN(15645030) CONTAINER\_NAME(SERVER\_HDR\_IN) APPEND(NO)

![](_page_26_Picture_181.jpeg)

PG 1900 PGCR ENTRY - FUNCTION(PUT\_CONTAINER) POOL\_TOKEN(15645030) CONTAINER\_NAME(SERVER\_HDR\_IN) TYPE(CICS) DATATYPE(BIT) CONVERT(NO) PUT\_TYPE(REPLACE) ITEM\_DATA(16310000 , 00000140)

![](_page_26_Picture_182.jpeg)

PG 1910 PGCR EVENT - PUT\_CONTAINER\_DATA

TASK-00428 KE\_NUM-0049 TCB-QR /007D5328 RET-949AB296 TIME-23:03:03.3948129882 INTERVAL-00.0000005625 =000386= 1-0000 D7D6E2E3 406185A7 81949793 85C19797 61899598 A4899985 E2899587 938540C8 \*POST /exampleApp/inquireSingle H\* 0020 E3E3D761 F14BF10D 25C896A2 A37A40F9 4BF2F04B F1F2F24B F7F17AF3 F0F7F0F1 \*TTP/1.1..Host: 9.20.122.71:30701\*\*..Content-Type: text/xml; charse\* 0040 0D25C396 95A38595 A360E3A8 97857A40 A385A7A3 61A79493 5E408388 8199A285 0060 A37EA4A3 8660F80D 25C39695 A38595A3 60D38595 87A3887A 40F9F7F8 0D25C183 \*t=utf-8..Content-Length: 978..Ac\* 0080 838597A3 7A408197 97938983 81A38996 9561A296 81974EA7 94936B40 81979793 \*cept: application/soap+xml, appl\*\*ication/dime, multipart/related,\* 00A0 898381A3 89969561 84899485 6B4094A4 93A38997 8199A361 99859381 A385846B \* text/\*..User-Agent: IBM Web Ser\* 00C0 40A385A7 A3615C0D 25E4A285 9960C187 8595A37A 40C9C2D4 40E68582 40E28599 00E0 A5898385 A240C5A7 97939699 85990D25 C3818388 8560C396 95A39996 937A4095 \*vices Explorer..Cache-Control: n\*

![](_page_26_Picture_9.jpeg)

## **Working with Trace:Other Important Entries**

![](_page_27_Picture_1.jpeg)

- TYPETR=(AP4800)
	- Data conversion information
- TYPETR=(PI0000-PIFFFF)
	- Pipeline details: Nodes, execution, parsing
- TYPETR=(WB0410)
	- HTTP Data

![](_page_27_Picture_8.jpeg)

![](_page_28_Picture_1.jpeg)

# **CICS WEB SERVICES**

## Sample Problems

![](_page_28_Picture_4.jpeg)

## **Sample Problems**

- Web Services failure
- Data conversion error
- Real-world example

![](_page_29_Picture_4.jpeg)

![](_page_29_Picture_5.jpeg)

## **Problem 1: Web Services failureBackground and Symptoms**

![](_page_30_Picture_1.jpeg)

- Attempting to configure and use a **new** Web Service
- Web Service isn't functional, requester receives "500 Internal Server Error"
- CICS MSGUSR log reports this message after a user tries to call the Web Service:

 DFHWB0725 30/01/2011 16:58:08 IYNX32 CWXN CICS Web attach processing detected an error linking to the analyzer user replaceable module NONE. Host IP address: 9.20.122.71. Client IP address: 9.37.248.135. TCPIPSERVICE: EXMPPORT

• WEBSERVICE(\*) and URIMAP(\*) definitions weren't automatically generated with CEDA INSTALL PIPELINE request.

![](_page_30_Picture_7.jpeg)

## **Problem 1: Web Service failureDiagnosis**

![](_page_31_Picture_1.jpeg)

- Check CICS System Log
	- No messages in Console Log, but MSGUSR contained the following information when the PIPELINE install was requested:

- DFHRD0124 I 29/01/2011 15:36:53 IYNX32 IYCNTC57 CICSUSER CEDA INSTALL PIPELINE(EXPIPE01)
- TC57 CEDA CICSUSER 29/01/11 15:36:53 INSTALL PIPELINE(EXPIPE01) GROUP(WEBSVCS)
- DFHPI0705 E 29/01/2011 15:36:53 IYNX32 CICSUSER PIPELINE EXPIPE01 encountered an error writing the configuration to the derived shelf
	- /var/cicsts/IYNX32/PIPELINE/EXPIPE01/. The response code from the HFS write was X'0000006F' and the reason code was 'X'EF086015'.
- DFHPI0709 E 29/01/2011 15:36:53 IYNX32 CICSUSER PIPELINE EXPIPE01 resolution failed because the XML configuration file cannot be copied to the derived shelf.
- The z/OS UNIX System Services Messages and Codes manual shows the uss-response code in message DFHPI0705:X'0000006F' = Permission is denied

![](_page_31_Picture_11.jpeg)

DFHPI0701 I 29/01/2011 15:36:53 IYNX32 CICSUSER PIPELINE EXPIPE01 has been created.

## **Problem 1: Web Service failureDiagnosis (cont'd)**

![](_page_32_Picture_1.jpeg)

• Digging Deeper: CICS Trace is most helpful in this instance, for identifying thespecific problem we've encountered:

![](_page_32_Picture_59.jpeg)

![](_page_32_Picture_4.jpeg)

## **Problem 1: Web Service failureDiagnosis (cont'd)**

![](_page_33_Picture_1.jpeg)

- More about Diagnosis Approach:
	- The MSGUSR log entries show that the original error was recognized by CICS, when the Pipeline was initially Installed
		- –even though the Install itself 'worked'

![](_page_33_Picture_73.jpeg)

• And, as you can see from the Master Terminal (CEMT) inquiry, the Pipeline was in fact installed, but the status was set to Disabled due to the errors encountered during the Pipeline Scan:

```
I PIPESTATUS:
        RESULTS - OVERTYPE TO MODIFY
  Pip(EXPIPE01) Dis Unk
    Soa(NOTSOAP ) Con(/MV23/cicsts/cics650/sampl)
```
## **Problem 1: Web Service failureResolution and Lessons Learned**

![](_page_34_Picture_1.jpeg)

- Resolving the error:
	- Address the problem identified in the error messages and trace
	- Request a new "Scan" of the Pipeline resource, either by
		- Re-installing the PIPELINE: CEDA INSTALL GROUP(groupname)
		- Scan the existing PIPELINE: CEMT PERFORM PIPELINE(pipeline) SCAN
- Lessons Learned:
	- Just because CEDA reports a Pipeline "INSTALL SUCCESSFUL", doesn't mean it was complete!
	- MSGUSR can be a valuable source of diagnostic information, but you may still need TRACE to learn important details

![](_page_34_Picture_10.jpeg)

## **Problem 2: Data Conversion Error Background and Symptoms**

![](_page_35_Figure_1.jpeg)

• CICS Message Log contains message

DFHPI1009 02/02/2011 20:50:48 IYNX32 00166 SOAP message processing failed. A conversion error (INVALID\_CHARACTER) occurred when converting field ca\_item\_ref\_req.

![](_page_35_Picture_4.jpeg)

## **Problem 2: Data Conversion ErrorDiagnosis**

![](_page_36_Picture_1.jpeg)

• Stack for the CPIH task attempting to provide the Web Service:

![](_page_36_Picture_120.jpeg)

## **Problem 2: Data Conversion ErrorDiagnosis (cont'd)**

![](_page_37_Picture_1.jpeg)

```
• SOAPFAULT container returned by CICS:
  <SOAP-ENV:Envelope xmlns:SOAP-
  ENV="http://schemas.xmlsoap.org/soap/envelope/" 
xmlns:q0="http://www.DFH0XCMN.DFH0XCP4.Request.com" 
xmlns:soapenv="http://schemas.xmlsoap.org/soap/envelope/" xmlns:xsd="http://www.w3.org/2001/XMLSchema" 
xmlns:xsi="http://www.w3.org/2001/XMLSchema-instance"><SOAP-ENV:Body>
<SOAP-ENV:Fault xmlns="">
        <faultcode>SOAP-ENV:Server</faultcode>
<faultstring>Conversion from SOAP failed</faultstring><detail>
<CICSFault xmlns="http://www.ibm.com/software/htp/cics/WSFault"> 
          DFHPI1009 30/01/2011 19:17:46 IYNX32 00059 SOAP message processing failed. A conversion error (INVALID_CHARACTER) occurred when converting field ca_item_ref_req.</CICSFault></detail>
</SOAP-ENV:Fault></SOAP-ENV:Body>
</SOAP-ENV:Envelope>
```
![](_page_37_Picture_3.jpeg)

## **Problem 2: Data Conversion ErrorAside: IPCS EBCDIC and ASCII feature**

![](_page_38_Picture_1.jpeg)

![](_page_38_Picture_2.jpeg)

## **Problem 2: Data Conversion ErrorResolution (cont'd)**

![](_page_39_Picture_1.jpeg)

The PG domain includes information about the Channels and Containers associated with a task, as well as the program link levels.

The data within a container is located at the address specified +x'30' into the CRCB.

To display the contents of container DFHWS-BODY (length = x'2D9'), use the IPCS commandL 15649818+30? Length(x'2d9')

```
==PG: PTA SUMMARY FOR TRAN NUM : 00166, PTA ADDRESS : 145FC510 
LOG-LVL : 3 SYS-LVL : 0 TASK-LLE : 00000000 PLCB : 152F3B90 =PG: TASK PLCB SUMMARY 
PROG DFHPITP LVL 3 PLCB 152F3B90 LD 15077100 ENT 95077128 LEN 000FC8 PPTE 155007C0 ENV EXEC INV DFHPISN1 EXIT
PROGRAM: DFHPITP CPE: 15501370 LIB: DFHRPL CONCAT: 00 
CHANNEL DFHAHC-V1 *CURRENT* CHCB 15643030 LEN 00000802 CCSID 000025 GN 0018 CPCB 15645060 CONTAINER DFHWS-MEP TYPE USER CRCB 15649660 LEN 00000001 DTYPE (BIT) GN 0018 CSCB 1564A300 CONTAINER DFHWS-OPERATION TYPE USER CRCB 15649450 LEN 00000011 CCSID 000025 GN 0017 CSCB 1564A2D8 CONTAINER DFHWS-BODY TYPE USER CRCB 15649818 LEN 000002D9 CCSID 0004B8 GN 0014 CSCB 1564A198 CONTAINER DFHWS-XMLNS TYPE USER CRCB 15649608 LEN 000000D1 CCSID 0004B8 GN 0016 CSCB 1564A288 CONTAINER DFHWS-SOAPLEVEL TYPE R/O CRCB 15649710 LEN 00000004 DTYPE (BIT) GN 0013 CSCB 1564A260 CONTAINER DFH-HANDLERPLIST TYPE USER CRCB 156494A8 LEN 00000000 CCSID 000025 GN 000D CSCB 00000000 CONTAINER DFHRESPONSE TYPE R/O CRCB 15649558 LEN 00000000 CCSID 000025 GN 0011 CSCB 00000000 CONTAINER DFHFUNCTION TYPE R/O CRCB 156493F8 LEN 00000010 CCSID 000025 GN 0015 CSCB 1564A378 CONTAINER DFHWS-SOAPACTION TYPE USER CRCB 156493A0 LEN 00000002 CCSID 000025 GN 000A CSCB 1564A350 CONTAINER DFHWS-URI TYPE USER CRCB 15649348 LEN 00000019 CCSID 000025 GN 0009 CSCB 1564A1E8 CONTAINER DFHREQUEST TYPE R/O CRCB 15649500 LEN 000003D7 CCSID 0004B8 GN 0010 CSCB 1564A210 CONTAINER DFHWS-RESPWAIT TYPE R/O CRCB 15649298 LEN 00000004 DTYPE (BIT) GN 0007 CSCB 1564A120 CONTAINER DFH-SERVICEPLIST TYPE R/O CRCB 15649240 LEN 00000000 CCSID 000025 GN 0006 CSCB 00000000 CONTAINER DFHWS-PIPELINE TYPE R/O CRCB 156491E8 LEN 00000008 CCSID 000025 GN 0005 CSCB 1564A0F8
```
![](_page_39_Picture_6.jpeg)

## **Problem 2: Data Conversion ErrorResolution (cont'd)**

![](_page_40_Picture_1.jpeg)

## • Displaying the DFHWS-BODY container:

LIST 15435A98. ASID(X'003B') LENGTH(X'03E7') AREA ASID(X'003B') ADDRESS(15435A98.) KEY(90) ABSOLUTE(EB446A98.) 15435A98. 4CA29681 978595A5 | <soapenv|

![](_page_40_Picture_127.jpeg)

![](_page_40_Picture_5.jpeg)

## **Problem 2: Data Conversion ErrorResolution (cont'd)**

![](_page_41_Picture_1.jpeg)

• A quick review of the WSDL that describes this element reveals the inconsistency that triggered this error:

<xsd:element name="ca\_item\_ref\_req" nillable="false"> <xsd:simpleType> <xsd:annotation> <xsd:appinfo source="http://www.ibm.com/software /htp/cics/annotations">#Wed Sep 14 08:27:41 BST 2005com.ibm.cics.wsdl.properties.synchronized=false</xsd:appinfo> </xsd:annotation> **<xsd:restriction base="xsd:unsignedShort"> <xsd:maxInclusive value="9999"/> <xsd:minInclusive value="0"/> </xsd:restriction>**</xsd:simpleType>

</xsd:element>

![](_page_41_Picture_5.jpeg)

## **Real-World Example: DFHPI1008Background and Symptoms**

![](_page_42_Picture_1.jpeg)

- Customer attempting to upgrade CICS TS 3.1 => 3.2
- Nearly all Web Services functions migrated without error
- A single Web Service PROVIDER application encountered consistent failures, identified by message DFHPI1008:

DFHPI1008 03/10/2009 11:27:04 CICSABCD 00077 SOAP message generation failed because of incorrect input (INPUT\_STRUCTURE\_TOO\_SMALL ).

• Customer provided system dump triggered by this message, requesting assistance with problem analysis

![](_page_42_Picture_7.jpeg)

## **Real-World Example: DFHPI1008Diagnosis**

![](_page_43_Picture_1.jpeg)

• "Getting my bearings" with Trace: Which task?TR=2, then search for symptom code PI1008:

 DU 0600 DUTM ENTRY - FUNCTION(LOCATE\_SYSTEM\_DUMPCODE) SYSTEM\_DUMPCODE(PI1008) TASK-**00350** KE\_NUM-003C TCB-L8002/009ACD70 RET-9682E18C TIME-12:42:13.5301526250

## • Now let's take a closer look at this task

**00350** L8002 PI 0F00 PIII ENTRY PARSE\_ICM **00350** L8002 PI 0F06 PIII DATA OUTBOUND\_COMMAREA\_DATA **00350** L8002 PI 0F0B PIII \*EXC\* INPUT\_ERROR INPUT\_STRUCTURE\_TOO\_SMALL

## • Description of INPUT\_STRUCTURE\_TOO\_SMALL:

The container passed to CICS does not hold sufficientdata given the length of the language structure.

## • What is the data being passed for **Parsing?**

PI 0F06 PIII DATA - OUTBOUND\_COMMAREA\_DATA \*Unique UserData1 \*

![](_page_43_Picture_10.jpeg)

## **Real-World Example: DFHPI1008Diagnosis (cont'd)**

![](_page_44_Picture_1.jpeg)

### • What's the overall task flow?

 TR=1,TRS=<TASKID=350,TYPETR=(XM1101,DS0002,PG0901-0902,PG1101-1102)>00350 OR PG 0901 PGPG ENTRY INITIAL LINK DFHPIDSH DFHPISN1, YES, DFHNODE 00350 OR PG 1101 PGLE ENTRY LINK EXEC DFHPIEP, 177A3A18, 00000010, YES 00350 L8002 PG 1101 PGLE ENTRY LINK EXEC 00350 L8002 PG 1102 PGLE EXIT LINK\_EXEC/OK ,,, DFHPITP, YES, DFHAHC-V1 00350 L8002 PG 1101 PGLE ENTRY LINK\_EXEC 00350 L8002 PG 1101 PGLE ENTRY LINK EXEC PEBCAK01,NO,DFHAHC-V1 PEBCAK02, NO, NO, PULL-CHANNEL 00350 QR PG 1101 PGLE ENTRY LINK\_EXEC REMOTE PROGRAM, PEBZ, PEBCAK02, PEB1, 00350 OR PG 1102 PGLE EXIT LINK EXEC/EXCEPTION 00350 QR PG 1102 PGLE EXIT LINK\_EXEC/OK ,,,

• What data was passed TO the program that had a Link failure?

\*Unique UserData1 \*

#### • **A theory emerges:**

PG 1102 PGLE EXIT - FUNCTION(LINK EXEC) RESPONSE(EXCEPTION) REASON(REMOTE\_PROGRAM) REMOTE\_SYSID(PEBZ) REMOTE PROGRAM NAME(PEBCAK02) REMOTE\_TRANID(PEB1) ABEND\_CODE() TASK-00350 KE\_NUM-003C TCB-QR /009C3D98 RET-96FF3E98  $TIME-12:42:04.8614592187 INTERVAL-00.0000004687 = 048740=$ 

![](_page_44_Picture_9.jpeg)

## **Real-World Example: DFHPI1008Diagnosis (cont'd)**

![](_page_45_Picture_1.jpeg)

## • What is Program Autoinstall status?

==PG: GLOBAL STATE SUMMARYPG domain status: InitialisedAutoinstall status: Inactive

## • Is the PEBCAK02 program already defined?

![](_page_45_Picture_45.jpeg)

![](_page_45_Picture_6.jpeg)

## **Real-World Example: DFHPI1008Resolution and Lessons Learned**

![](_page_46_Picture_1.jpeg)

- Called customer to ask about remote program PEBCAK02
- Explained what the dump's internal trace showed us, our working theory, and requirements for new doc if analysis to this point didn't identify the error
- Customer reported a missing resource Group was discovered, which included the program in question
- Lessons Learned:
	- Worthwhile to get the lay of the land (overview-type trace listings)
	- ASK Questions!

![](_page_46_Picture_8.jpeg)

![](_page_47_Picture_1.jpeg)

# **CICS WEB SERVICESDEBUGGING**

References

![](_page_47_Picture_4.jpeg)

## **Reference:Handy Tracing Tricks for Web Services**

![](_page_48_Picture_1.jpeg)

•DS0002 Attached Taskids

- PG0901-0902PG1101-1102 Program linkage
- SO0201 Socket Send
- •SO0202 Socket Receive
- PG1900PG1910 **Show CONTAINER** PG1912 contentsWBFF60
- AP4800 Data conversion information
- WB0410 HTTP Data

![](_page_48_Picture_9.jpeg)

![](_page_48_Picture_10.jpeg)

## **References: CICS Support Page and Technotes**

![](_page_49_Picture_1.jpeg)

- CICS Support Web Page **http://www.ibm.com/software/htp/cics/tserver/support/**
	- Helpful references and links to CICS Info Center, Technotes, Flashes, "Must Gather" documents for defect support, SupportPacs, Redbooks, and more!
- Technote Highlights **http://www.ibm.com/support/docview.wss?rs=1083&uid=swg2nnnnnnn**
	- Knowledge Collection: Web services for CICS (#7010507)
	- Support for white space and variable length values (#1248612)
	- How to read WSDL A bottom-up approach (#1199529)
	- Testing CICS Web services (#1268824)
	- •Diagnosing DFHPI0602 error messages (#1264885)
	- •Diagnosing data conversion errors with CICS Web Services (#1211424)
- Related Technotes

•

- Answer common questions
- Describe known problems and limitations
- $\bullet$ Warn of migration issues and requirements
- $\bullet$ Describe performance recommendations
- Provide how-to and example implementation instructions

![](_page_49_Picture_17.jpeg)

## **References: Web Services related Redbooks and Redpapers**

- • Implementing CICS Web Serviceshttp://www.redbooks.ibm.com/abstracts/sg247657.html
- Application Development for CICS Web Serviceshttp://www.redbooks.ibm.com/abstracts/sg247126.html
- Securing CICS Web Serviceshttp://www.redbooks.ibm.com/redpieces/abstracts/sg247658.html
- CICS Web Services Workload Management and Availabilityhttp://www.redbooks.ibm.com/abstracts/sg247144.html
- SOAP Message Size Performance Considerationshttp://www.redbooks.ibm.com/redpapers/abstracts/redp4344.html
- Developing Web Services Using CICS, WMQ, and WMBhttp://www.redbooks.ibm.com/abstracts/sg247425.html

![](_page_50_Picture_7.jpeg)

## **References:Additional Publications**

![](_page_51_Picture_1.jpeg)

- Sockets Domain AIOCB embedded in the Sockets Listener Table Entryz/OS V1R12.0 UNIX System Services Programming: Assembler Callable Services Reference (SA22-7803)
- HFS File activity return codesz/OS V1R12.0 UNIX System Services Messages and Codes (SA22-7807)

![](_page_51_Picture_4.jpeg)

## **References: Webcast Library**

![](_page_52_Picture_1.jpeg)

Numerous Technical presentations are cataloged online, and available for on-demand viewing:**http://www.ibm.com/support/docview.wss?rs=1083&uid=swg27007244**

Presentations are categorized by Topic:

- Web Services
- CICSPlex SM (CPSM)
- File Control
- Java
- Storage
- Other topics (CICS Explorer, Debugging, etc.)

![](_page_52_Picture_10.jpeg)